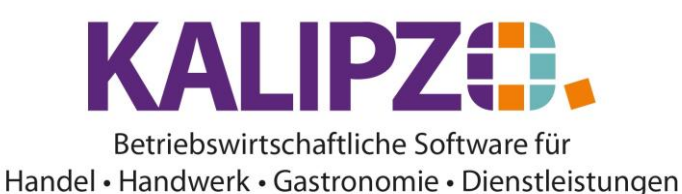

## **Supportanfrage**

Wenn Sie einen Supportfall haben, stehen Ihnen folgende Möglichkeiten zur Verfügung:

## **Aus KALIPZO heraus**

Rufen Sie den Menüpunkt System/Support auf.

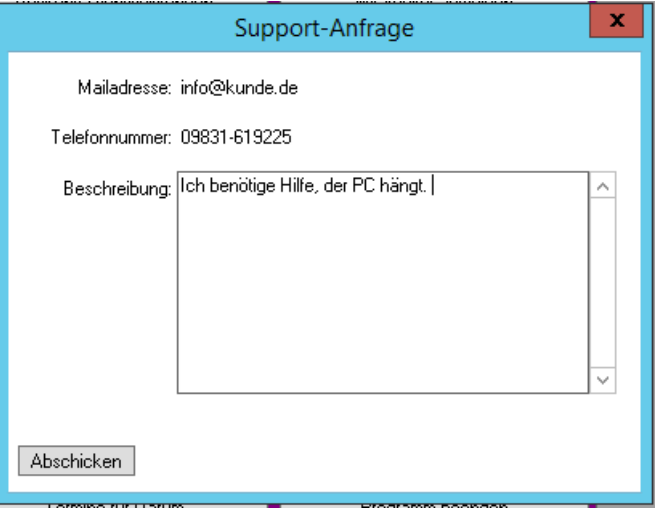

Geben Sie nun bitte Ihre E-Mail-Adresse sowie Ihre Telefonnummer an, unter der wir Sie erreichen können. In der Beschreibung geben Sie bitte grob an, wo Ihr Problem liegt und die Dringlichkeit.

Klicken Sie anschließend auf den Button **Abschicken**. Eine Mail wird an KALIPZO gesendet. In dieser Mail an uns ist dann ein Link, mit dem wir uns zu Ihrer aktuellen KALIPZO-Sitzung hinzuschalten können. Dazu ist es wichtig, dass Sie in KALIPZO angemeldet bleiben und das Fenster geöffnet lassen. Ein Support-Mitarbeiter wird sich dann baldmöglichst mit Ihnen in Verbindung setzen und sich zu Ihrer Sitzung hinzuschalten, um das Problem zu analysieren. Damit dies reibungslos funktioniert, ist es ebenfalls wichtig, dass Sie die Supportanfrage von dem Arbeitsplatz aus senden, auf dem das Problem aufgetreten ist.

## **Direkt als E-Mail**

Senden Sie eine E-Mail a[n support@kalipzo.de.](mailto:support@kalipzo.de) Der nächste freie Mitarbeiter wird sich mit Ihnen in Verbindung setzen. Bitte geben Sie auch hier möglichst detaillierte Informationen an, wie wir Sie erreichen können und wie sich der Fehler äußert.

## **Per Telefon**

Rufen Sie uns direkt an unter folgender Telefonnummer: 09831-6875416 Für den Fall, dass zurzeit kein Mitarbeiter verfügbar ist, können Sie uns auch eine Nachricht auf dem Anrufbeantworter hinterlassen. Sie werden dann baldmöglichst zurückgerufen. Bitte vergessen Sie auch hier nicht, eine Rückrufnummer anzugeben.

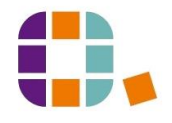